#### **BAB III PELAKSANAAN KERJA PROFESI**

#### **3.1 Bidang Kerja**

saat menjalani kerja profesi di perusahaan PT Jaya Teknik Indonesia, praktikan ditempatkan di bagian IT dengan tugas dan tanggungjawab yaitu melakukan migrasi data dengan menginput beberapa transaksi-transaksi perusahaan terkait Akun Biaya atau yang biasa disebut *Reimbursement*. Tidak hanya sekedar menginput data, Praktikan juga diberikan tugas untuk melakukan testing dan analisa terkait sistem informasi akuntansi yang digunakan perusahaan khususnya pada bagian penjurnalan apakah sudah tepat atau belum.

Sebelum praktikan terlibat dalam kegiatan operasional IT PT Jaya Teknik Indonesia, Praktikan mendapat instruksi atau bimbingan tentang apa yang harus dilakukan praktikan untuk memudahkan praktikan dalam melakukan pekerjaan dan menyelesaikan tugas yang sudah diberikan oleh pembimbing kerja tersebut. Praktikan juga diberikan target untuk setiap tugas yang diberikan, sehingga praktikan harus menyelesaikan tugas yang diberikan sesuai dengan waktu yang telah ditentukan bersama dengan pembimbing kerja.

#### **3.2 Pelaksanaan Kerja**

 $V$  G

Dalam menjalanka kerja profesi disuatu perusahaan praktikan terlibat dalam dua tugas di dalam divisi IT yaitu:

#### **3.2.1 Melakukan Penginputan Transaksi Biaya Project Langsung**

Pada bagian ini, Praktikan ditugaskan untuk menginput transaksi biaya project langsung. Biaya project langsung adalah biaya yang berkaitan dengan kegiatan operasional pada masing-masing project. Sehingga, penggunaan biaya project langsung harus berdasarkan budget yang telah disusun pada Rencana Anggaran Pelaksanaan (RAP). Baik kebutuhan untuk operasional kantor, proyek langsung, maupun proyek tidak langsung, tugas pertama yang perlu diselesaikan adalah meninjau dan mengkategorikan transaksi yang akan diganti. Kemudian Praktikan melakukan input ke dalam modul *Expense* dalam sub-modul *Payment Request* dan mengisi field sesuai dengan data yang dibutuhkan. Pada bagian ini, tipe biaya yang diinput praktikan ada Biaya Project.

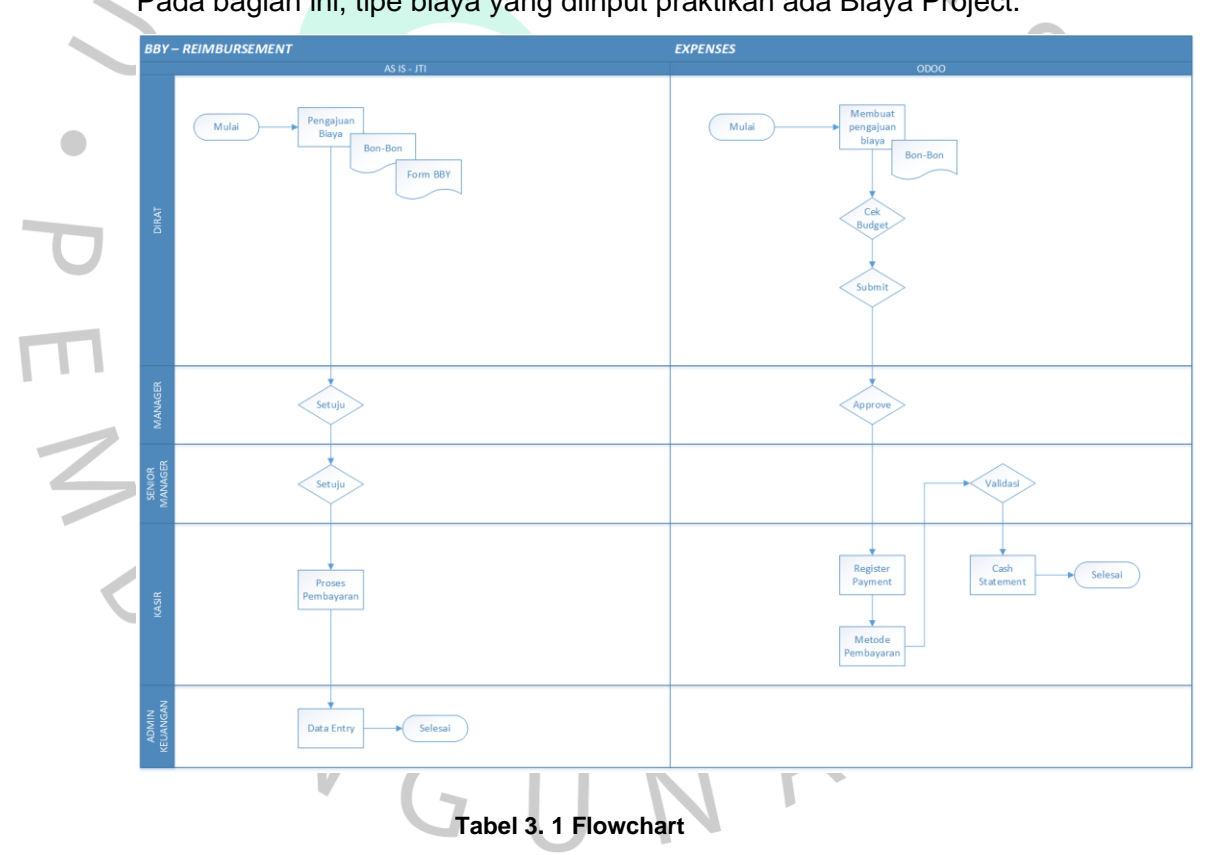

Langkah pertama dalam menerbitkan *Reimbursement* atau yang dalam perusahaan biasa disebut dengan BBY adalah setiap Praktikan wajib membuat catatan yang menampilkan transaksi terverifikasi dan melakukan pembukuan nominal, disertai justifikasi atas setiap biaya yang dikeluarkan Jika dokumen yang dibutuhkan sudah siap, user diwajibkan untuk menginputnya terlebih dahulu ke dalam sistem untuk kemudian diprint dan diberikan kepada *Head of Division* untuk meminta persetujuan (*approval*) agar proses *reimbursement* dapat terus dijalankan sampai ke proses terakhir.

Langkah kedua, jika sudah mendapatkan *approval* dari *Head of Division (Manager & Senior Manager)*, maka dokumen dapat dimasukan ke divisi *Finance*. Divisi *finance* yang terlibat dalam proses ini adalah *Cost Control, Kabag Treasury*, dan Kasir. Pada proses ini, Divisi keuangan memeriksa ulang jumlah yang dikirimkan pengguna untuk melihat apakah jumlahnya sesuai dengan bukti pengeluaran saat ini. Setelah itu dikarenakan biaya yang akan dikeluarkan ini adalah biaya *project* langsung, yang artinya biaya ini berkaitan dengan kegiatan *project,* maka divisi finance juga harus memastikan bahwa biaya yang akan dikeluarkan sesuai dengan budget yang telah ditentukan oleh setiap *project* untuk kemudian diputuskan apakah proses reimbursement dapat dilanjutkan atau tidak.

Langkah ketiga, jika seluruh tahap *approval* sudah terpenuhi, serta seluruh dokumen sudah lengkap dan sesuai, maka proses *reimbursement* dapat dilanjutkan ke tahap berikutnya yaitu proses pembayaran/reimburse yang dilakukan oleh Kasir. Pada proses ini, akan terbentuk jurnal pada saat kasir sudah melakukan pembayaran, baik dengan metode pembayaran Kas ataupun Transfer Bank.

#### **3.2.1.1 Melakukan Penginputan permintaan BBY**

Pada bagian ini Praktikan melakukan pembuatan create form pada

permintaan BBY, maka langkahnya yaitu user klik menu

#### **Payment Request > Pilih Request > Lalu Klik Create Button,**

maka tampilannya seperti gambar dibawah ini

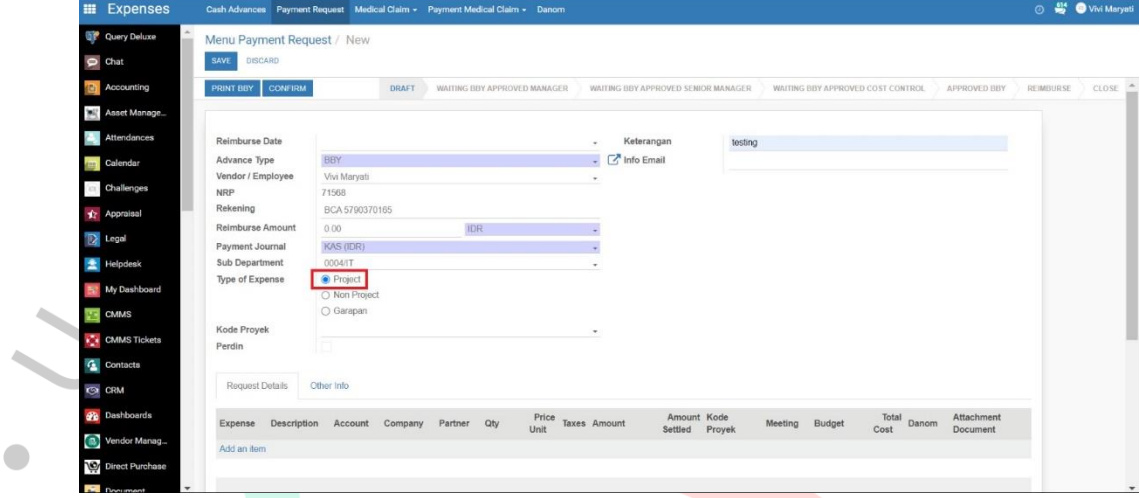

**Gambar 3. 1 Penginputan BBY**

 $\overline{A}$ 

#### 3.2.1.2 **Melakukan Pengisian Master Data Biaya**

Pada bagian ini Praktikan melakukan penginputan pada master data biaya yang diminta. Maka tampilannya seperti gambar dibawah ini:

|   | -                             |                                                |                                       |            |              |                                     |  |                                            |                     |      |                  |               |  |  |
|---|-------------------------------|------------------------------------------------|---------------------------------------|------------|--------------|-------------------------------------|--|--------------------------------------------|---------------------|------|------------------|---------------|--|--|
| 冊 | <b>Expenses</b>               | Cash Advances Cash Advance + Payment Request + |                                       |            |              |                                     |  |                                            |                     | பி அ |                  | Administrator |  |  |
|   | $\rho$ Discuss                | Menu Payment Request / New                     |                                       |            |              |                                     |  |                                            |                     |      |                  |               |  |  |
|   | <b>E-Learning</b>             | <b>SAVE</b><br><b>DISCARD</b>                  |                                       |            |              |                                     |  |                                            |                     |      |                  |               |  |  |
|   | Calendar                      | <b>CONFIRM</b>                                 |                                       |            |              | <b>WAITING BBY APPROVED MANAGER</b> |  | <b>WAITING BBY APPROVED SENIOR MANAGER</b> | <b>APPROVED BBY</b> |      | <b>REIMBURSE</b> | <b>CLOSE</b>  |  |  |
|   | $\mathbb{R}$ Notes            |                                                |                                       |            |              |                                     |  |                                            |                     |      |                  |               |  |  |
|   | Contacts                      | <b>Reimburse Date</b>                          | 22/04/2021                            |            | $\checkmark$ | Ref#                                |  |                                            |                     |      |                  |               |  |  |
|   | <b>⊘</b> CRM                  | Vendor / Employee                              | Administrator                         |            | ٠            | <b>Admin Fee</b>                    |  | Rp0                                        |                     |      |                  |               |  |  |
|   | $\overline{\mathbf{v}}$ Sales | <b>NRP</b><br>Rekening                         | Mandiri 4564564564564                 |            |              | <b>Account Bank Charge</b>          |  |                                            | $\cdot$             |      |                  |               |  |  |
| a | <b>Website</b>                | <b>Reimburse Amount</b>                        | 0.00                                  | <b>IDR</b> |              |                                     |  |                                            |                     |      |                  |               |  |  |
|   |                               | <b>Sub Department</b>                          |                                       |            | $\cdot$      |                                     |  |                                            |                     |      |                  |               |  |  |
|   | <b>Requisitions</b>           | <b>Payment Method Type</b>                     | Manual                                |            |              |                                     |  |                                            |                     |      |                  |               |  |  |
| Ŵ | <b>Jobs</b>                   | <b>Payment Journal</b>                         | Bank Mandiri IDR A/C 0090618410 (IDR) |            |              |                                     |  |                                            |                     |      |                  |               |  |  |
|   |                               | <b>Type of Expense</b>                         | O Project                             |            |              |                                     |  |                                            |                     |      |                  |               |  |  |
|   | <b>B</b> GeoEngine Bac        |                                                | O Non Project                         |            |              |                                     |  |                                            |                     |      |                  |               |  |  |
|   | <b>CMMS</b>                   |                                                | ○ Garapan                             |            |              |                                     |  |                                            |                     |      |                  |               |  |  |

**Gambar 3.** *Gambar 3.2 Pengisian Master Data Biaya* **2 Pengisian Master Data Biaya**

#### **3.2.1.3 Melakukan Pemilihan Budget Anggaran untuk Item Biaya yang Diminta**

Bagian ini Praktikan akan melakukan pemilihan pada budget anggaran, maka tampilannya seperti gambar dibawah ini: Isi sesuai dengan kebutuhan masing – masing.

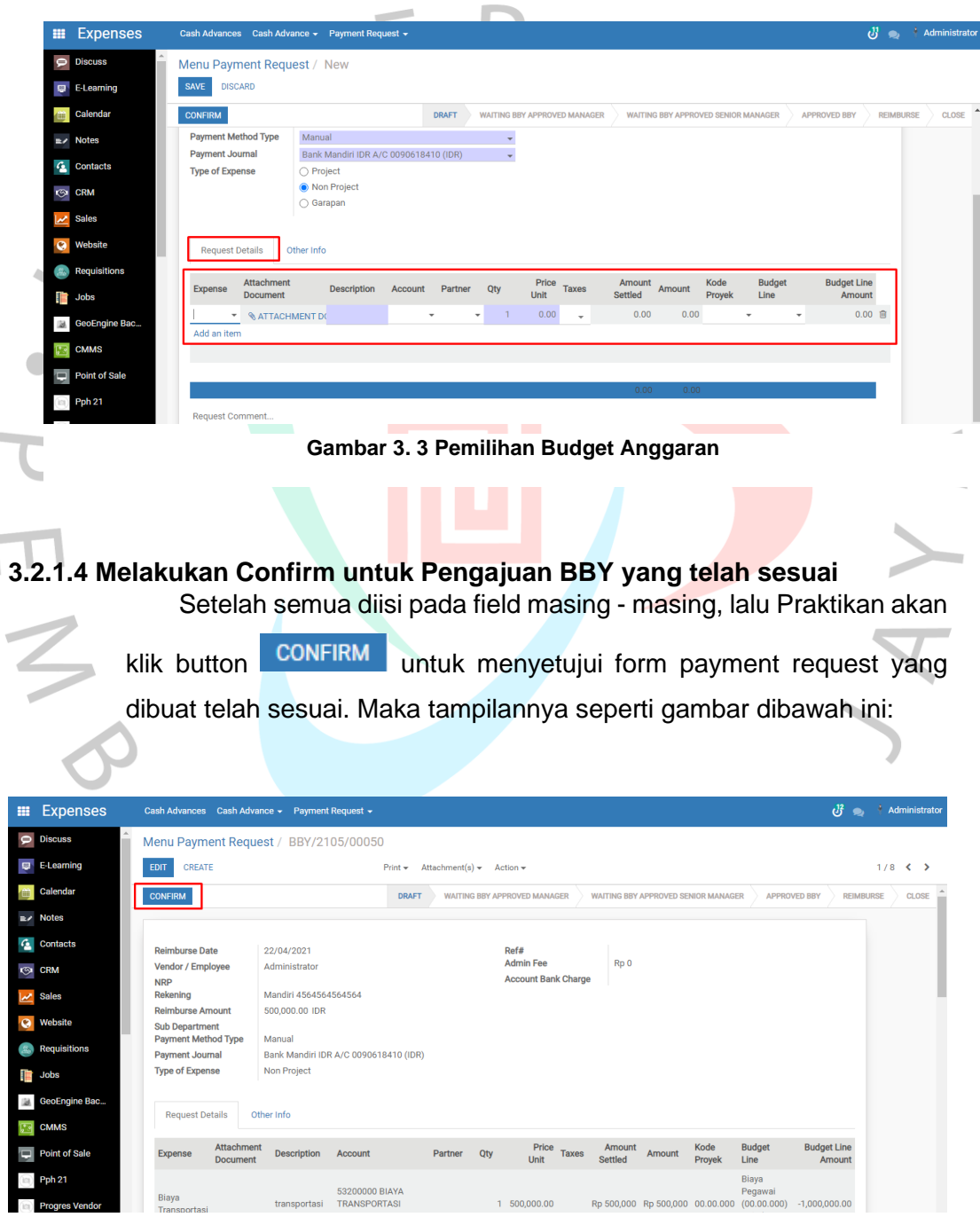

*Gambar 3.4 Confirm untuk Pengajuan BBY 1* **Gambar 3. 4 Confirm Untuk Pengajuan BBY**

Setelah melakukan confirm, confirm tersebut akan berubah menjadi nomer Maka tampilannya seperti gambar dibawah ini

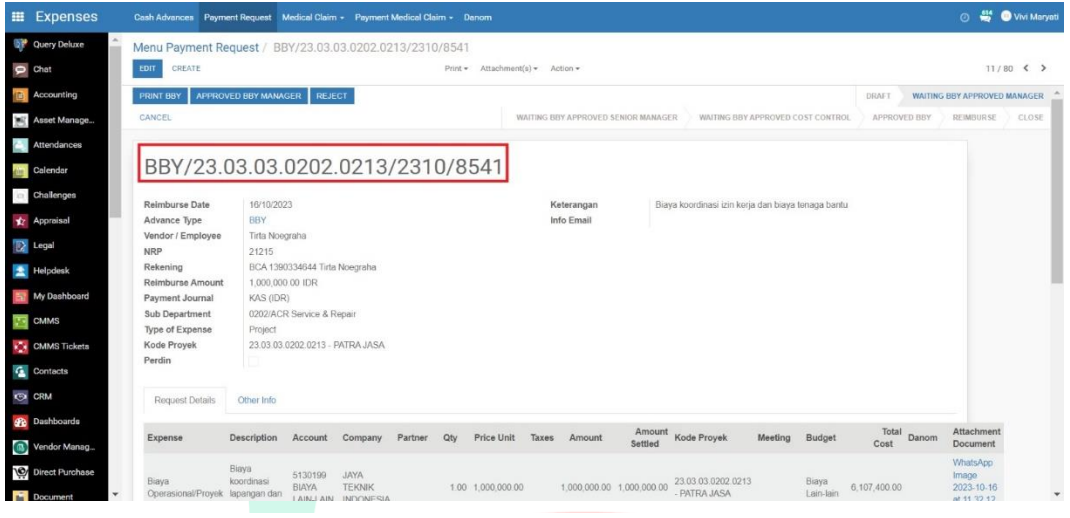

**Gambar 3.** *Gambar 3.5 Nomo* **5 Nomor Kode** *r Kode*

Setelah nomor BBY muncul praktikan melakukan approval sampai ke tahap reimbursement dimana pada tahap tersebut akan terbentuk jurnal seperti gambar berikut:

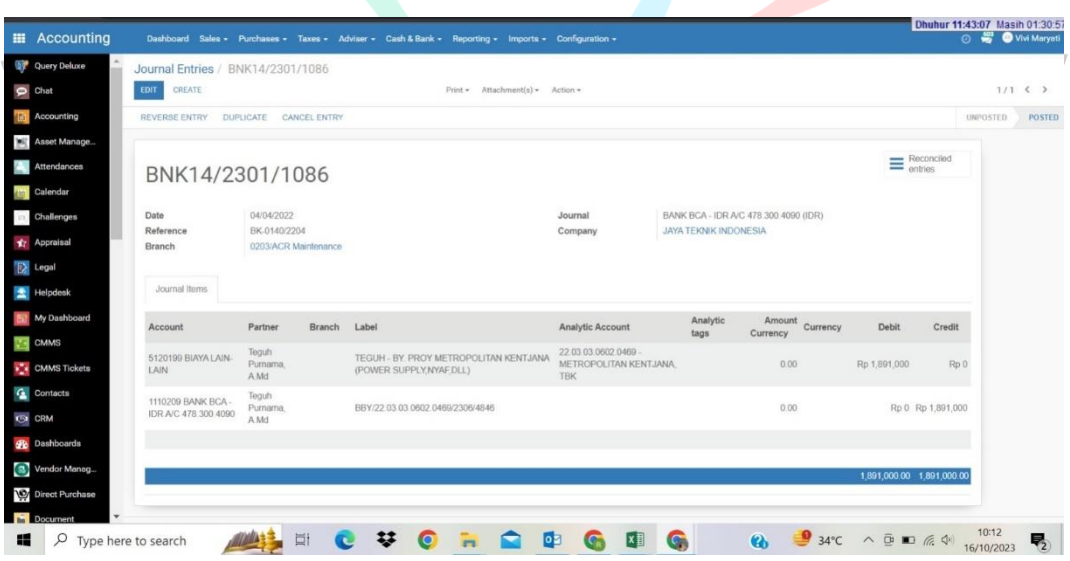

**Gambar 3. 6 Membentuk Jurnal**

#### **3.2.2 Melakukan Penginputan Transaksi Biaya Operasional**

Pada bagian ini, Praktikan ditugaskan untuk menginput transaksi biaya operasional. Biaya operasional adalah biaya yang berkaitan dengan kegiatan operasional di Head Office. Biaya operasional harus dikeluarkan berdasarkan budget yang telah dirancang oleh bagian HR & GA. Budget atas biaya operasional ini dirancang setiap satu tahun sekali.

Hal pertama yang harus dilakukan adalah baik kebutuhan untuk operasional kantor, proyek langsung, maupun proyek tidak langsung, tugas pertama yang perlu diselesaikan adalah meninjau dan mengkategorikan transaksi yang akan diganti Kemudian Praktikan melakukan input ke dalam modul Expense dalam sub-modul Payment Request dan mengisi field sesuai dengan data yang dibutuhkan. Pada bagian ini, tipe biaya yang diinput praktikan ada Biaya Non-Project.

#### **3.2.2.1 Melakukan Penginputan permintaan BBY**

Pada bagian ini Praktikan melakukan pembuatan create form pada permintaan BBY, maka langkahnya yaitu user klik menu

**Payment Request > Pilih Request > Lalu Klik Create Button,**

maka tampilannya seperti gambar dibawah ini

| <b>Expenses</b>        |                                                 | Cash Advances Cash Advance + Payment Request + |                          |                                          |                                            |                       | ⋓<br><b>Administrator</b><br>$\bullet$ |
|------------------------|-------------------------------------------------|------------------------------------------------|--------------------------|------------------------------------------|--------------------------------------------|-----------------------|----------------------------------------|
|                        | Menu Payment Request / New                      |                                                |                          |                                          |                                            |                       |                                        |
| <b>D</b> E-Learning    | <b>DISCARD</b><br><b>SAVE</b>                   |                                                |                          |                                          |                                            |                       |                                        |
|                        | <b>CONFIRM</b>                                  |                                                | <b>DRAFT</b>             | <b>WAITING BBY APPROVED MANAGER</b>      | <b>WAITING BBY APPROVED SENIOR MANAGER</b> | <b>APPROVED BBY</b>   | <b>REIMBURSE</b>                       |
|                        |                                                 |                                                |                          |                                          |                                            |                       |                                        |
|                        | <b>Reimburse Date</b>                           |                                                | $\overline{\phantom{a}}$ | Ref#                                     |                                            |                       |                                        |
|                        | Vendor / Employee                               | Administrator                                  | $\overline{\phantom{a}}$ | <b>Admin Fee</b>                         | Rp <sub>0</sub>                            |                       |                                        |
|                        | <b>NRP</b><br>Rekening                          | Mandiri 4564564564564                          |                          | <b>Account Bank Charge</b>               |                                            |                       | $\checkmark$                           |
|                        | <b>Reimburse Amount</b>                         | 0.00                                           | <b>IDR</b>               |                                          |                                            |                       |                                        |
|                        | <b>Sub Department</b>                           |                                                |                          |                                          |                                            |                       |                                        |
| <b>Requisitions</b>    | <b>Payment Method Type</b>                      | Manual                                         |                          |                                          |                                            |                       |                                        |
|                        | <b>Payment Journal</b>                          | Bank Mandiri IDR A/C 0090618410 (IDR)          | $\overline{\phantom{a}}$ |                                          |                                            |                       |                                        |
| <b>S</b> GeoEngine Bac | <b>Type of Expense</b>                          | ◯ Project<br>Mon Project                       |                          |                                          |                                            |                       |                                        |
|                        |                                                 | ○ Garapan                                      |                          |                                          |                                            |                       |                                        |
| $\Box$ Point of Sale   |                                                 |                                                |                          |                                          |                                            |                       |                                        |
|                        | <b>Request Details</b>                          | Other Info                                     |                          |                                          |                                            |                       |                                        |
| <b>Progres Vendor</b>  | <b>Attachment</b><br>Expense<br><b>Document</b> | <b>Description</b><br>Account                  | Partner Qty              | Price<br>Taxes<br>Unit<br><b>Settled</b> | Kode<br>Amount<br>Amount<br>Proyek         | <b>Budget</b><br>Line | <b>Budget Line</b><br>Amount           |
| <b>Purchases</b>       | Add an item                                     |                                                |                          |                                          |                                            |                       |                                        |

**Gambar 3.** *Gambar 3.7 Penginputan permintaan BBY* **7 Penginputan Permintaan BBY**

## **3.2.2.2 Melakukan Pengisian Master Data Biaya**

Pada bagian ini Praktikan melakukan penginputan pada master

data biaya yang diminta. Maka tampilannya seperti gambar dibawah ini:

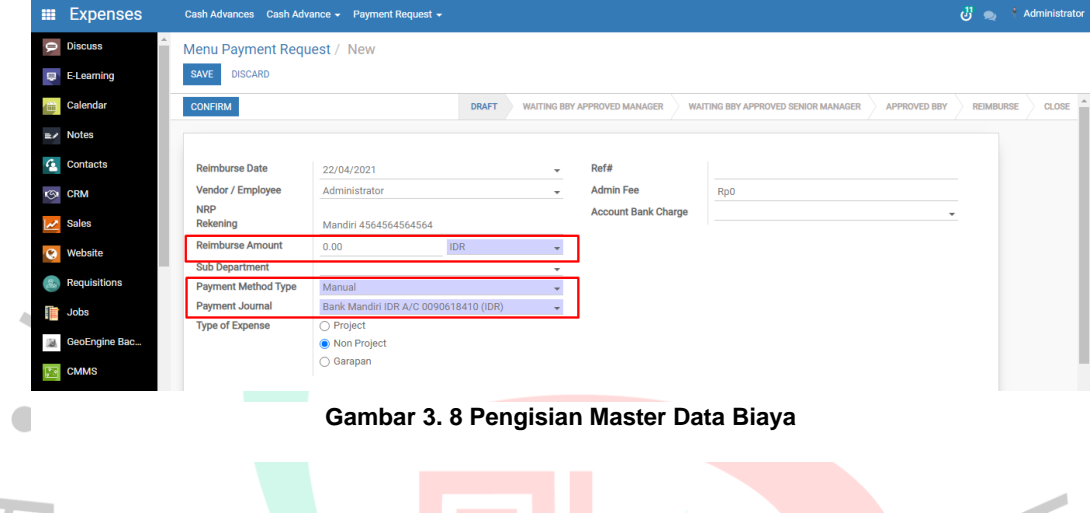

## **3.2.2.3 Melakukan Pemilihan Budget Anggaran untuk Item Biaya yang Diminta**

Bagian ini Praktikan akan melakukan pemilihan pada budget anggaran, maka tampilannya seperti gambar dibawah ini: Isi sesuai

dengan kebutuhan masing – masing.

| <b>Expenses</b><br>田                       |                                            | Cash Advances Cash Advance > Payment Request > |              |                                     |                          |                          |                                            |                          | $\mathcal{C}$    | <b>Administrator</b>             |  |  |  |  |  |  |
|--------------------------------------------|--------------------------------------------|------------------------------------------------|--------------|-------------------------------------|--------------------------|--------------------------|--------------------------------------------|--------------------------|------------------|----------------------------------|--|--|--|--|--|--|
| $\bullet$<br><b>Discuss</b>                |                                            | Menu Payment Request / New                     |              |                                     |                          |                          |                                            |                          |                  |                                  |  |  |  |  |  |  |
| <b>D</b> E-Learning                        | <b>DISCARD</b><br><b>SAVE</b>              |                                                |              |                                     |                          |                          |                                            |                          |                  |                                  |  |  |  |  |  |  |
| Calendar                                   | <b>CONFIRM</b>                             |                                                | <b>DRAFT</b> | <b>WAITING BBY APPROVED MANAGER</b> |                          |                          | <b>WAITING BBY APPROVED SENIOR MANAGER</b> | <b>APPROVED BBY</b>      | <b>REIMBURSE</b> | $\blacktriangle$<br><b>CLOSE</b> |  |  |  |  |  |  |
| $\mathbb{R}$ / Notes                       | <b>Payment Method Type</b>                 | Manual                                         |              | ٠                                   |                          |                          |                                            |                          |                  |                                  |  |  |  |  |  |  |
|                                            | <b>Payment Journal</b>                     | Bank Mandiri IDR A/C 0090618410 (IDR)          |              | $\overline{\phantom{a}}$            |                          |                          |                                            |                          |                  |                                  |  |  |  |  |  |  |
| $\mathbf{G}_\mathrm{a}$<br><b>Contacts</b> | <b>Type of Expense</b>                     | O Project                                      |              |                                     |                          |                          |                                            |                          |                  |                                  |  |  |  |  |  |  |
| <b>S</b> CRM                               |                                            | <b>O</b> Non Project                           |              |                                     |                          |                          |                                            |                          |                  |                                  |  |  |  |  |  |  |
|                                            |                                            | ○ Garapan                                      |              |                                     |                          |                          |                                            |                          |                  |                                  |  |  |  |  |  |  |
| <b>Sales</b><br>$\overline{\mathscr{C}}$   |                                            |                                                |              |                                     |                          |                          |                                            |                          |                  |                                  |  |  |  |  |  |  |
| $\bullet$<br><b>Website</b>                |                                            |                                                |              |                                     |                          |                          |                                            |                          |                  |                                  |  |  |  |  |  |  |
|                                            | <b>Request Details</b>                     | Other Info                                     |              |                                     |                          |                          |                                            |                          |                  |                                  |  |  |  |  |  |  |
| <b>Requisitions</b>                        | Attachment                                 |                                                |              | Price                               |                          | Amount                   | Kode<br><b>Budget</b>                      | <b>Budget Line</b>       |                  |                                  |  |  |  |  |  |  |
| <b>DE</b> Jobs                             | <b>Expense</b><br><b>Document</b>          | <b>Description</b><br><b>Account</b>           | Partner      | Qty<br>Unit                         | <b>Taxes</b>             | Amount<br><b>Settled</b> | Line<br>Proyek                             | Amount                   |                  |                                  |  |  |  |  |  |  |
|                                            | <b>&amp; ATTACHMENT DO</b><br>$\checkmark$ |                                                | $\checkmark$ | 0.00<br>$\checkmark$                | $\overline{\phantom{a}}$ | 0.00<br>0.00             | ٠                                          | $0.00$ 自<br>$\checkmark$ |                  |                                  |  |  |  |  |  |  |
| <b>GeoEngine Bac</b><br>128                | Add an item                                |                                                |              |                                     |                          |                          |                                            |                          |                  |                                  |  |  |  |  |  |  |
| <b>CMMS</b>                                |                                            |                                                |              |                                     |                          |                          |                                            |                          |                  |                                  |  |  |  |  |  |  |
|                                            |                                            |                                                |              |                                     |                          |                          |                                            |                          |                  |                                  |  |  |  |  |  |  |
| <b>Point of Sale</b><br>e                  |                                            |                                                |              |                                     |                          |                          |                                            |                          |                  |                                  |  |  |  |  |  |  |
| Pph 21                                     |                                            |                                                |              |                                     |                          | 0.00<br>0.00             |                                            |                          |                  |                                  |  |  |  |  |  |  |
|                                            | Request Comment                            |                                                |              |                                     |                          |                          |                                            |                          |                  |                                  |  |  |  |  |  |  |
|                                            |                                            |                                                |              |                                     |                          |                          |                                            |                          |                  |                                  |  |  |  |  |  |  |

*Gambar 3.9 Pemilihan Budget Anggaran* **Gambar 3. 9 Pemilihan Budget Anggaran**

#### **3.2.2.4 Melakukan Confirm untuk Pengajuan BBY yang telah sesuai**

Setelah semua diisi pada field masing - masing, lalu Praktikan akan klik

button **CONFIRM** untuk menyetujui form payment request yang dibuat telah sesuai. Maka tampilannya seperti gambar dibawah ini:

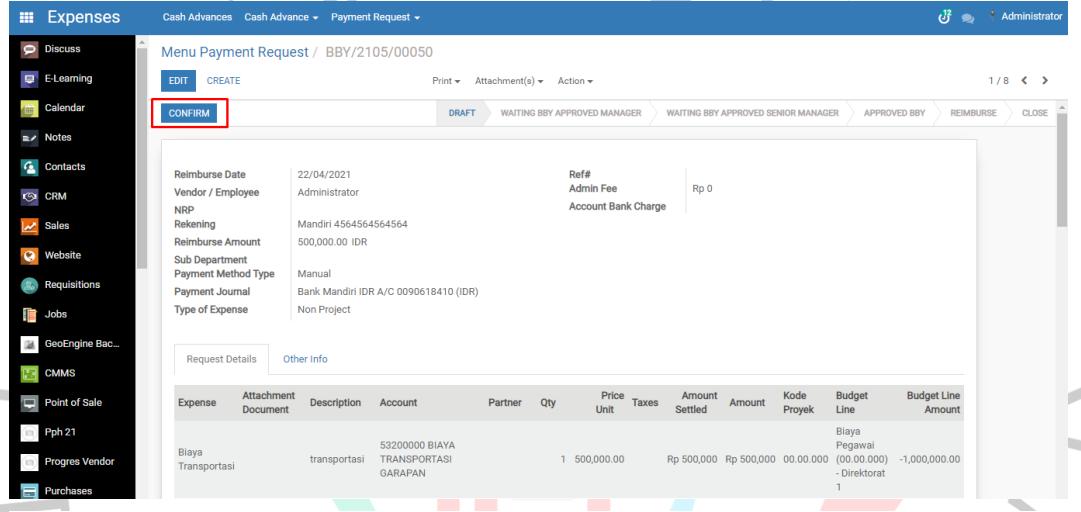

*Gambar 3.10 Confirm untuk Pengajuan BBY*  **Gambar 3. 10 Confirm Untuk BBY**

Setelah melakukan confirm, confirm tersebut akan berubah menjadi nomer Maka tampilannya seperti gambar dibawah ini

| <b>Expenses</b>       | Cash Advances Payment Request Medical Claim - Payment Medical Claim - Danom |                               |                                 |                                                     |         |         |                          |       |                           |                                     |                                                    |         |                    |               |       | $\circ$                                        | <sup>614</sup> Vivi Maryati |
|-----------------------|-----------------------------------------------------------------------------|-------------------------------|---------------------------------|-----------------------------------------------------|---------|---------|--------------------------|-------|---------------------------|-------------------------------------|----------------------------------------------------|---------|--------------------|---------------|-------|------------------------------------------------|-----------------------------|
| Query Deluxe          | Menu Payment Request / BBY/23.03.03.0202.0213/2310/8541                     |                               |                                 |                                                     |         |         |                          |       |                           |                                     |                                                    |         |                    |               |       |                                                |                             |
|                       | CREATE<br><b>EDIT</b>                                                       |                               |                                 |                                                     |         | Print - | Attachment(s) = Action = |       |                           |                                     |                                                    |         |                    |               |       |                                                | $11/80 <$ $>$               |
| Accounting            | PRINT BBY                                                                   | APPROVED BBY MANAGER          | <b>REJECT</b>                   |                                                     |         |         |                          |       |                           |                                     |                                                    |         |                    | DRAFT         |       | <b>WAITING BBY APPROVED MANAGER</b>            |                             |
| Asset Manage          | CANCEL                                                                      |                               |                                 |                                                     |         |         |                          |       |                           | WAITING BBY APPROVED SENIOR MANAGER | WAITING BBY APPROVED COST CONTROL                  |         |                    | APPROVED BBY  |       | <b>REIMBURSE</b>                               | CLOSE                       |
|                       |                                                                             |                               |                                 |                                                     |         |         |                          |       |                           |                                     |                                                    |         |                    |               |       |                                                |                             |
|                       | BBY/23.03.03.0202.0213/2310/8541                                            |                               |                                 |                                                     |         |         |                          |       |                           |                                     |                                                    |         |                    |               |       |                                                |                             |
| Challenges            | Reimburse Date                                                              | 16/10/2023                    |                                 |                                                     |         |         |                          |       | Keterangan                |                                     | Biaya koordinasi izin kerja dan biaya tenaga bantu |         |                    |               |       |                                                |                             |
|                       | Advance Type                                                                | BBY                           |                                 |                                                     |         |         |                          |       | Info Email                |                                     |                                                    |         |                    |               |       |                                                |                             |
|                       | Vendor / Employee<br><b>NRP</b>                                             | Tirta Noegraha<br>21215       |                                 |                                                     |         |         |                          |       |                           |                                     |                                                    |         |                    |               |       |                                                |                             |
|                       | Rekening                                                                    |                               | BCA 1390334644 Tirta Noegraha   |                                                     |         |         |                          |       |                           |                                     |                                                    |         |                    |               |       |                                                |                             |
|                       | Reimburse Amount<br>Payment Journal                                         | 1,000,000.00 IDR<br>KAS (IDR) |                                 |                                                     |         |         |                          |       |                           |                                     |                                                    |         |                    |               |       |                                                |                             |
|                       | Sub Department<br>Type of Expense                                           | Project                       | 0202/ACR Service & Repair       |                                                     |         |         |                          |       |                           |                                     |                                                    |         |                    |               |       |                                                |                             |
| CMMS Tickets          | Kode Proyek                                                                 |                               | 23.03.03.0202.0213 - PATRA JASA |                                                     |         |         |                          |       |                           |                                     |                                                    |         |                    |               |       |                                                |                             |
|                       | Perdin                                                                      |                               |                                 |                                                     |         |         |                          |       |                           |                                     |                                                    |         |                    |               |       |                                                |                             |
|                       | Request Details                                                             | Other Info                    |                                 |                                                     |         |         |                          |       |                           |                                     |                                                    |         |                    |               |       |                                                |                             |
| <b>Ste</b> Dashboards |                                                                             |                               |                                 |                                                     |         |         |                          |       |                           |                                     |                                                    |         |                    |               |       |                                                |                             |
| Vendor Manag          | Expense                                                                     | Description                   | Account                         | Company                                             | Partner | Qtv     | Price Unit               | Taxes | Amount                    | Amount<br>Settled                   | Kode Provek                                        | Meeting | Budget             | Total<br>Cost | Danom | Attachment<br>Document                         |                             |
| Direct Purchase       | Biaya<br>Operasional/Proyek lapangan dan                                    | Biaya<br>koordinasi           | 5130199<br>BIAYA                | <b>JAYA</b><br><b>TEKNIK</b><br>LAIM LAIM INFONESIA |         |         | 1.00 1.000.000.00        |       | 1,000,000.00 1,000,000.00 |                                     | 23.03.03.0202.0213<br>- PATRA JASA                 |         | Biaya<br>Lain-lain | 6.107.400.00  |       | WhatsApp<br>Image<br>2023-10-16<br>at 11 22 12 |                             |

*Gambar 3.11 Nomor Kode* **Gambar 3. 11 Nomor Kode**

 $\sim$ 

Setelah nomor BBY muncul praktikan melakukan approval sampai ke tahap reimbursement dimana pada tahap tersebut akan terbentuk jurnal seperti gambar berikut:

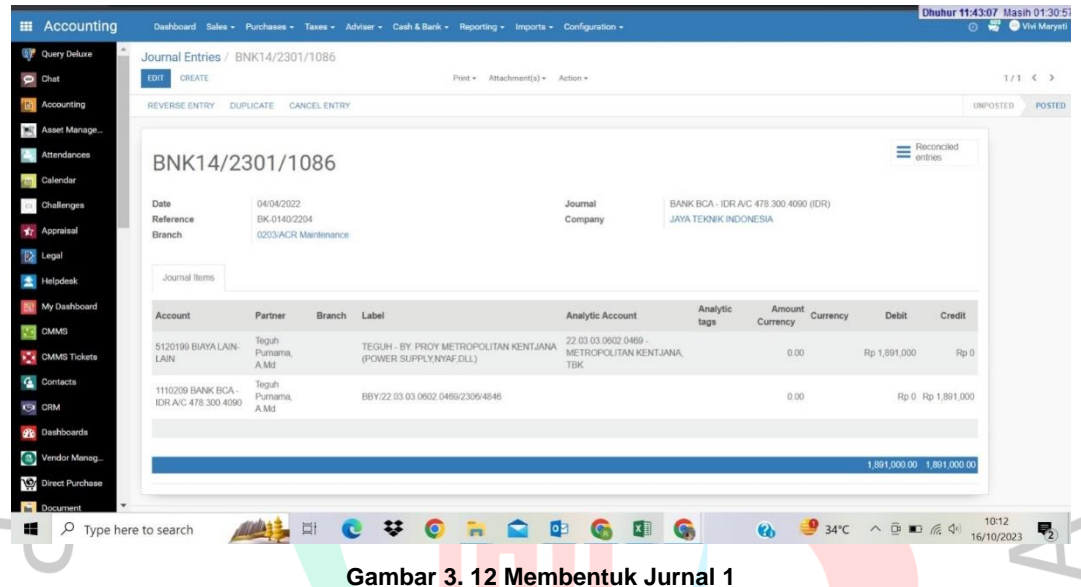

**3.3 Implementasi Terhadap Teori Sistem Informasi Akuntansi**

Menurut Stephen A.Moscove Sistem Informasi Akuntansi adalah suatu komponen organisasi yang mengumpulkan, mengklasifikasi, mengolah, menganalisa dan mengkomunikasikan informasi finansial dan pengambilan keputusan yang relavan kepda pihak diluar perusahaan dengan pihak didalam perusahaan. Menurut Romney & Steinbart (2018:10) Sistem Informasi Akuntansi adalah sistem yang dapat mengumpulkan, mencatat, menyimpan, dan memproses data untuk menghasilkan informasi bagi para pembuat keputusan. Hal ini termasuk orang, prosedur dan instruksi, data, perangkat lunak, infrastruktur teknologi informasi, kontrol internal serta langkah-langkah keamanan.

Berdasarkan informasi tersebut, praktikan dapat menyimpulkan bahwa teori tersebut sesuai dengan praktik yang terjadi di PT. Jaya Teknik Indonesia. Sistem Odoo yang digunakan oleh PT. Jaya Teknik Indonesia dalam siklus akuntansi pendapatan dan pengeluaran, dirancang untuk mendokumentasikan seluruh aktivitas bisnis yang berlangsung dalam jangka waktu tertentu. Sistem ini akan menghitung secara otomatis dan menghasilkan informasi yang dapat dimanfaatkan untuk mengambil keputusan.Selanjutnya adapun langkah yang membantu organisasi untuk memaksimalkan fungsi dari Sistem tersbut dan meningkatkan keefektifan operasional dalam akuntansi.  $\overline{\mathcal{A}}$ 

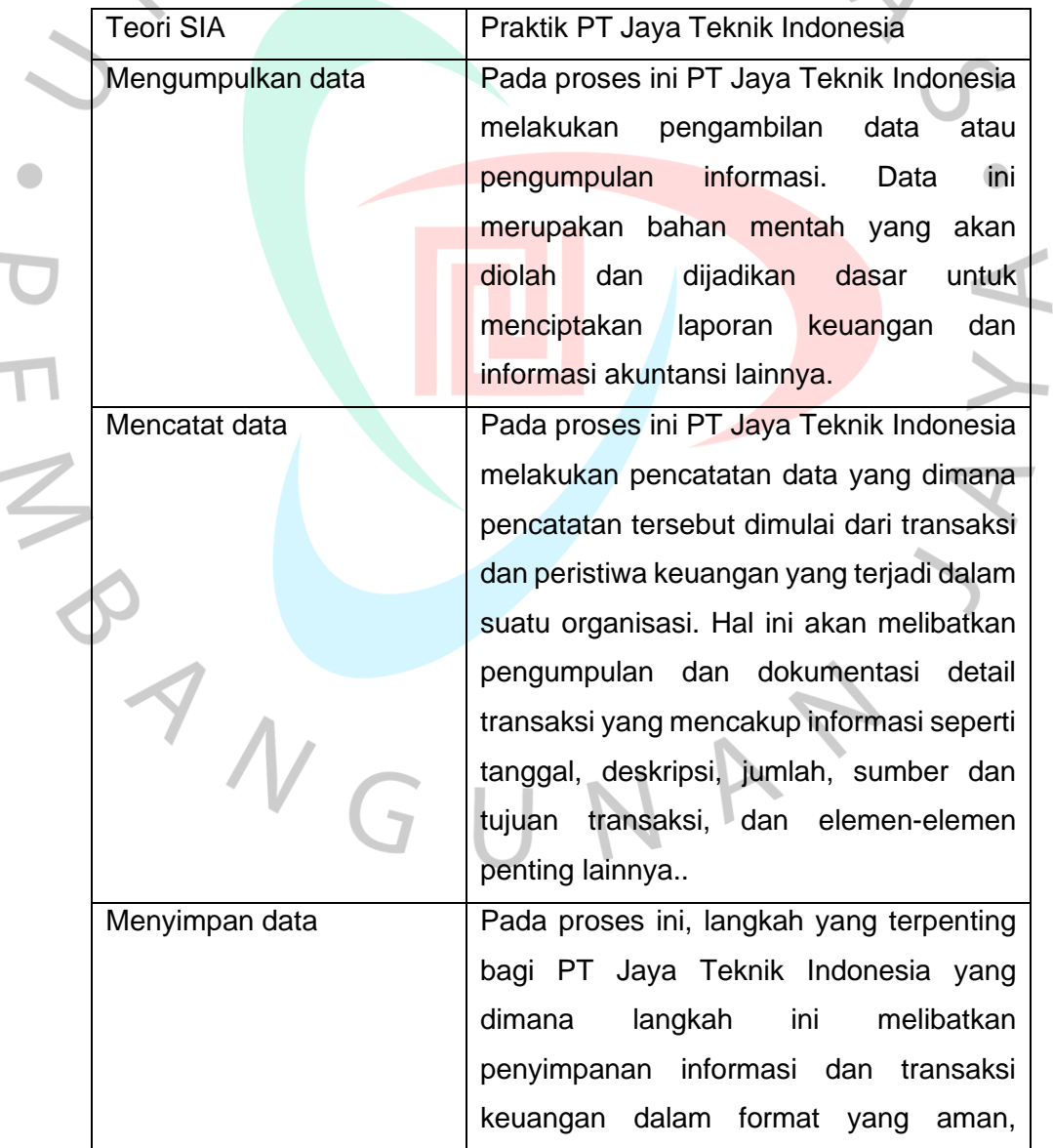

i.

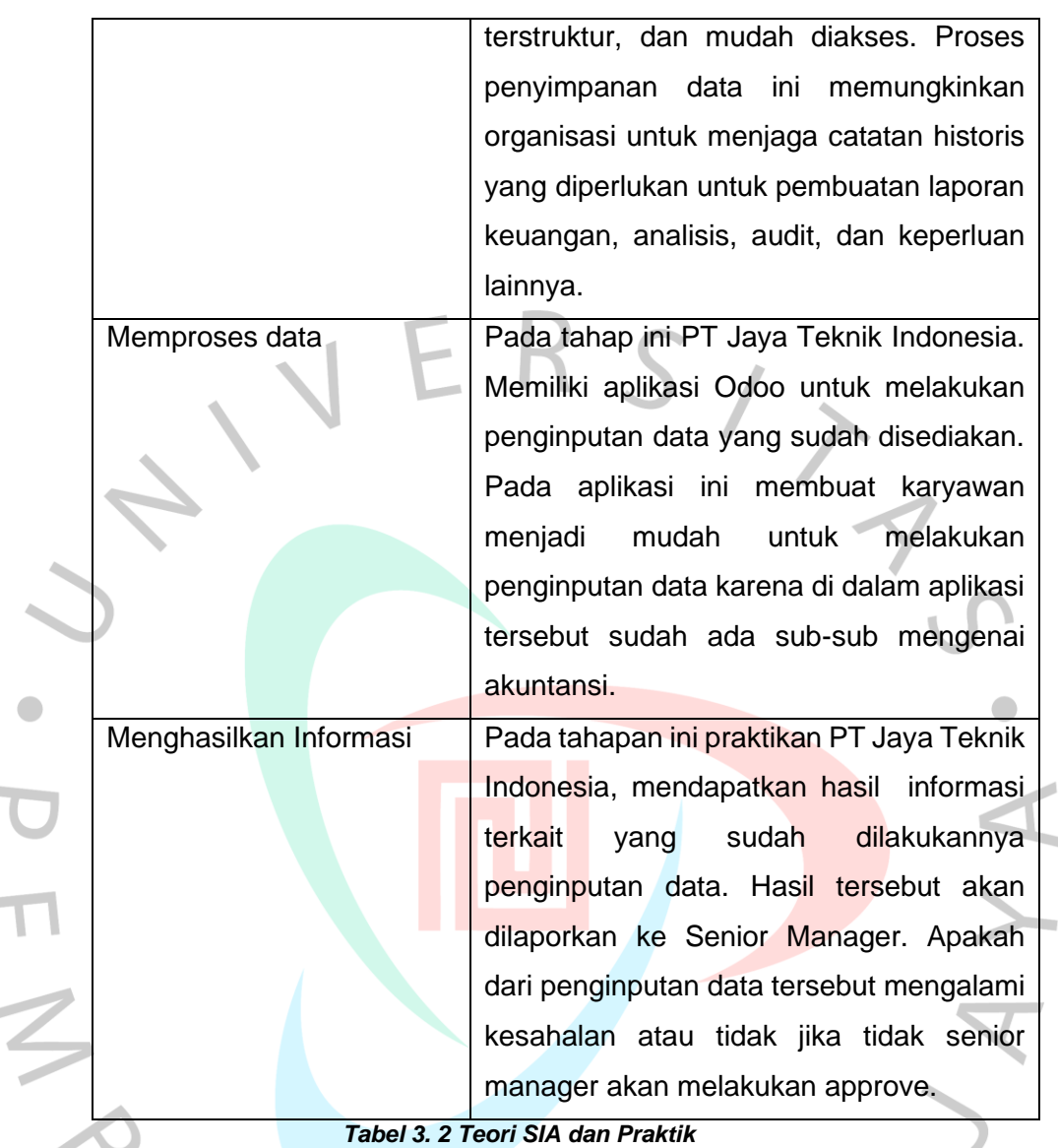

**3.4 Kendala Yang Dihadapi**

Dalam setiap kegiatan yang dilakukan pasti terdapat permasalahan atau hambatan yang dihadapi baik secara langsung maupun tidak langsung. Hambatan yang dihadapi dalam pekerjaan profesional :

## **1. Tidak jelasnya hambatan pembagian kerja**

disaat menjalankan pekerjaan profesional terdapat ada beberapa permasalahan dalam pembagian kerja. Dikarenakan karyawan yang berada di PT Jaya Teknik Indonesia kadang mengerjakan tugasnya sama dengan praktikan sehingga terjadinya file yang double.

i.

#### 2. **Bagian atau divisi praktikan dengan jurusan kuliah berbeda.**

Pada saat melakukan aktivitas praktikan mendapatkan pekerjaan yang kurang sejalan dengan jurusan praktikan. Dikarenakan praktikan dimasukan ke divisi IT. Akan tetapi dari divisi ini praktikan juga mengerjakan bagian keuangannya dan sistem informasi akuntansinya.

### **3. Masala pada Aplikasi Odoo**

Pada saat praktikan mengerjakan tugasnya untuk penginputan biaya ke aplikasi Odoo, aplikasi tersebut mengalami keterlambatan sinyal atau adanya kendala sinyal. Dengan adanya hal tersebut membuat praktikan menjadi menunggu sebentar untuk penginputan biayanya sampai sinyal tersebut stabil kembali.

## 4. **Adanya masalah pada penginputan pembuatan tanda terima kuitansi dan invoice**.

Pada masalah ini banyak karyawan yang salah masukin data atau peninputan data ke software epicor. Sehingga praktikan melakukan penginputan ulang pada pembuatan TTK dan invoice ke software Epicor.

#### **3.5 Cara Mengatasi Kendala**

Pada saat melakukan aktivitas pasti adanya masalah dan udah pasti ada solusinya untuk mengatasi masalah tersebut. Karena kalo tidak ada solusinya para karyawan yang bekerja diperusahaan tersebut akan mengalami ketidaknyamanan pada saat bekerja. Maka dari itu untuk mengatasi masalah tersebut, ada baiknya untuk mengidentifikasi penyebab masalahnya. Dengan cara ini, penyelesaian masalah menjadi mudah. Agar para praktisi dapat mengatasi kendala-kendala yang timbul dalam melakukan kerja profesional di PT Jaya Teknik Indonesia yaitu.

#### **1. Kendala tidak jelasnya hambatan pada pembagian tugas**

Untuk mengatasi masalah ini, praktikan bisa langsung konfirmasi kepada pembimbing kerjanya untuk melakukan follow up pembagian tugasnya supaya tidak terjadinya file yang double pada karyawan yang lainnya.

# **2. Masalah bagian atau divisi praktikan dengan jurusan kuliah berbeda**.

Untuk mengatasi masalah ini, seharusnya perusahaan memberikan bagian atau divisi untuk bekerjanya sesuai dengan jurusan kuliah tersebut. Dikarenakan untuk pengalaman praktikan tersebut.

### **3. Masalah pada aplikasi Odoo**

Untuk mengatasi masalah ini, perusahaan bisa melakukan secepacepatnya untuk memperbaiki pada bagian sinyalnya karena sangat berpengaruh dengan para karyawan tersebut untuk melakukan aktivitas kerjanya dan melakukan penginputan data.

# **4. Adanya masalah pada penginputan pembuatan tanda terima kuitansi dan invoice**

Untuk mengatasi masalah ini, seharusnya karyawan harus lebih teliti lagi supaya tidak adanya lagi kesalahan pada penginputan data ke software epicor.

#### **3.6 Pembelajaran Yang Diperoleh dari Kerja Profesi**

Selama praktikan melakukan aktivitas Kerja Profesi PT Jaya Teknik Indonesia. Praktikan banyak sekali pembelajaran yang di dapat. Selain itu juga praktikan mendapatkan pengalaman kerja yang berkaitan IT dan Sistem Informasi Akuntansi, pengalaman yang di dapat oleh praktikan ialah berguna untuk kedepannya di dunia bekerja. Karena banyak sekali hal-hal praktikan tidak tahu di dunia kuliah tetapi di dunia bekerja praktikan menjadi tahu materi-materi yang sudah dijalankan di kuliahan. Pembelajaran yang diperoleh praktikan selama kerja profesi ialah :

- 1. Praktikan dapat memahami bagaimana cara beradaptasi dengan lingkungan kerja secara langsung
- 2. Praktikan mendapatkan ilmu baru di bidang IT maupun di bidang keuangan
- 3. Praktikan dapat mengetahui proses kerja secara langsung dibagian IT pada perusahaan PT Jaya Teknik Indonesia.
- 4. Praktikan dapat berkomunikasi dengan baik secara langsung dan bersikap sopan, santun kepada atasan dan rekan kerja
- 5. Praktikan dapat bertanggungjawab pada pekerjaannya yang sudah diberikan oleh pembimbing praktikan.
- 6. Praktikan mendapatkan pengalaman bekerja secara lansung dan merasakan lansung bekerja sama dengan tim dalam suatu perusahaan

ANG